<span id="page-0-0"></span>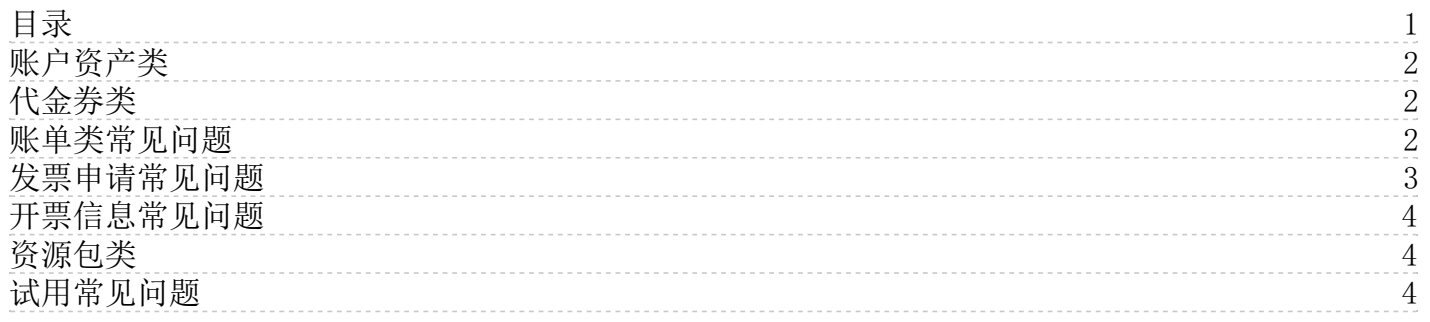

# <span id="page-1-0"></span>账户资产类

### 1. 什么是赠送余额

赠送余额是金山云在运营活动或者故障赔付时主动向用户发放的赠送型资产。该类资产不可提现,对应的消费不可开具发票。 该类资产可无门槛使用(试用商品除外),不设有效期。赠送余额在消费时支持与其他支付方式组合支付,且将被优先使用。

#### 2. 可用金额为负代表什么

可用金额代表您当前账户中可用于消费的最大值。当您的可用金额为负,则代表您已经产生了欠款,欠款金额为负值对应的金 额。

#### 3. 账号中的可用金额、赠送余额、代金券的扣款顺序是怎样的

您可以优先选择可用代金券,抵扣完代金券后,系统逻辑是使用优先赠送余额,其次可用金额,可用金额不足支付时,需要通 过在线支付完成交易。

#### 4. 怎样可以获得信用额度

当您月消耗金额足够高且拥有良好的回款行为时,可向销售申请获得信用额度。

#### 5. 线上充值是否有时间限制

没有,可随时充值,到账时间依赖于用户选择的付款方式。

## 6. 通过线下充值流程时不小心填错了专属收款账号,将钱打给了别的用户怎么办

请及时与您的销售经理联系。线下转账汇款账户为金山云账户的专属账号,转账时要仔细核查。

## 7. 线下转账汇款后未到账怎么办

使用线下专属账户汇款,到账时间为1-2天,超时未到账的请及时联系我们的工作人员为您处理。

<span id="page-1-1"></span>代金券类

# 1.代金券获得方式

- 通过金山云不定期的活动自行领取获得.
- 金山云会不定期对符合特定条件的用户指定发放至账户.
- 通过合作渠道获得兑换码后在控制台系统中兑换获得.

#### 2.代金券使用后是否可以退换

除因系统原因造成的交易失败导致的退款外,代金券一经使用概不退换。

例如符合五天无理由退款的KEC在购买时使用了代金券,在申请五天无理由退款后,代金券支付部分不做退款,且不支持补 发。

## 3.是否可以用代金券支付续费

需要核实代金券的适用产品和适用场景。有效期内的有效代金券,如确认适用产品无误,之后需要核实试用场景是否包含有续 费或者为通用。

## 4.代金券消费后是否可以开发票

代金券消费对应的金额部分不可申请开取发票。

# <span id="page-1-2"></span>账单类常见问题

#### 1.ia m子账号如何查看账单

- 以主账号身份,登[录访问控制](https://uc.console.ksyun.com/pro/iam/#/preview/userPreview)控制台,进[入策略](https://uc.console.ksyun.com/pro/iam/#/permission/strategyList/system)页,选择系统策略或自定义策略,在所属页面选择需要配置的权限,单 击关联对象,选择需要赋予权限的子账号(可多选)。
- 以子账号身份,登录<u>费用中心</u>控制台,进入<u>账单概览</u>页,查看汇总、明细数据。

#### 2.如何获取项目制账单

- 首先要完成项目对接,包括 <u>[创建项目](https://docs.ksyun.com/documents/2347)</u>,将资源/实例加入项目中(<u>主机举例</u>)
- 完成项目对接后,项目制账单自动生成,可[在费用中心](https://uc.console.ksyun.com/pro/expense/#/account/index)查看项目汇总、明细数据。

### 3.如何配置账单消息接收人

● 登录<mark>账号及安全,进[入消息接收管理](https://account.console.ksyun.com/#/message/list)</mark>页,单击修改,选择需要接收账单的记录(可多选)。

# <span id="page-2-0"></span>发票申请常见问题

# 1. 为什么我的页面上申请发票按钮不能点击的

需要满足如下两个条件,申请发票按钮才可点击:

(1)发票金额大于0。

(2) 您需要在 [发票列表](https://uc.console.ksyun.com/pro/expense/#/board/applyinvoice) 页面, 添加开票信息和收票地址信息, 且发票抬头信息审核通过。

#### 2. 发票申请有时间限制吗

发票申请没有时间限制。您可以根据您的需要,按照月结算单申请发票。

#### 3. 发票申请有额度限制吗

没有额度限制。

#### 4. 一个月结算单是否可以分开为多张发票

不可以。开票规则是一个月结算单发票金额可以单独开票,也可以多个月结算单合并开具一张发票,但是不能对月结算单拆分 开票。

#### 5. 申请发票时页面报错怎么办

可能是因为浏览器不兼容的原因造成。请您使用谷歌浏览器进行尝试。

## 6. 充值预付款项是否可以开具发票

根据《中华人民共和国发票管理办法》、《中华人民共和国发票管理办法实施细则》,金山云只能针对您已消费过的订单开具 发票。您充值的预付款余额没有消费,也没有对应的金山云的产品/服务,因此无法申请开具发票。

## 7. 云市场产品消费可以申请发票吗

可以。请登录金山云官网,进入 [发票列表](https://uc.console.ksyun.com/pro/expense/#/board/applyinvoice) 页面进行开票申请。

#### 8. 如果发票已经在税务局抵扣认证过,是否可以退票

需要客户提供主管税务部门开具的《红字增值税专用发票信息表》扫描件方可退票。

## 9. 系统有欠票该如何开票

目前金山云不对欠票金额进行处理。

#### 10. 开具发票后,多久可以收到发票

客户可以在 [发票管理](https://uc.console.ksyun.com/pro/expense/#/board/applyinvoice) 页面,检查当前开票申请的状态。当前状态为 已开票 时,表示发票已经开出并邮寄给客户,具体邮 寄时长以快递公司为准。

#### 11. 申请发票的邮寄费用由谁来支付

发票开出后,由金山云负责邮寄给客户申请发票时留下的收票地址,费用由金山云承担,无需客户支付。

#### 12. 增值税发票丢失了怎么办

发票丢失后, 客户可以 [提交工单](https://uc.console.ksyun.com/pro/workorder/#/create/product) 申请, 注明账户名称、发票抬头、发票金额、发票号码、遗失原因等信息(发票信息可在 [发票列表](https://uc.console.ksyun.com/pro/expense/#/board/applyinvoice) 页面查询)。

(1)若发票为增值税普通发票,金山云工作人员审核后,向客户提供加盖发票章的发票底联复印件或扫描件。

(2)若发票为增值税专用发票,金山云工作人员审核后,向客户提供增值税专用发票记账联复印件(加盖发票章)。

# <span id="page-3-0"></span>开票信息常见问题

# 1. 公司的营业执照上名称发生变更怎么办

若您公司的营业执照上名称发生变更,开具发票前,您需要变更开票信息。 请登录金山云控制台,进入 [发票管理](https://uc.console.ksyun.com/pro/expense/#/board/applyinvoice) 页面。具 体操作流程请参考 [变更开票信息](https://docs.ksyun.com/documents/39450) 。

# 2. 为什么我只能开具 "个人" 抬头的发票

如果您的实名认证为个人类型,那么开票抬头默认为"个人"。无法开具公司发票,若您的消费行为实际为公司行为,请您 进行企业实名认证后再提交企业发票抬头进行开票。

# <span id="page-3-1"></span>资源包类

# 1.购买了资源包为何还出现欠费的情况

实时付费实例可能有多个计费项,如您只购买其中一部分计费项的资源包,其他计费项仍然扣费,导致欠费。

#### 2.停售的资源包还能正常使用吗 资源包停售,不影响您已经购买的资源包的正常使用。

## 3.资源包抵扣顺序

当您有多个资源包时,我们会优先抵扣先到期的、适用机房范围最小的、余量最小的。

# 4.什么样的实例可以用资源包抵

只有实时付费实例可用资源包抵扣,预付费和后付费的实例无法用资源包抵扣。

## 5.资源包使用及退订

未使用且未过期的资源包支持退订,退订请联系客服操作。

# <span id="page-3-2"></span>试用常见问题

# 1. 试用额度产生的消费能否开发票

不能,使用试用额度产生的消费,不能开发票。

# 2. 如何获取试用额度

请联系金山云销售人员申请试用额度。

# 3. 试用额度不足抵扣使用订单价格时,能否用其他方式补缴

不能,试用额度不足时不能用其他方式补缴,只能使用试用额度购买试用商品。

## 4. 试用实例转正后如何收费

试用实例转正时,需重新指定计费方式,转正的实例在转正订单支付完成后开始按照正式商品进行收费,进入正式使用期限, 试用自动结束。

# 5. 如何对试用实例进行延期和变更配置

用户可以通过续费来延长试用实例使用期限,在控制台相应产品线下,选择对应的试用实例进行延期,延期仍需要消耗信用额 度。

变更试用实例的配置需要使用调整配置的功能,升级配置时需要使用试用额度支付额外的费用,降低配置时不需要支付也不会 退还试用额度。

## 6. 怎样使用o penAPI创建试用商品

用户不能使用openAPI创建试用商品。

## 7. 试用额度是否一直可用

不能,试用额度只能在到期前使用,当试用额度到期后,系统会将试用额度全部回收。

# 8. 试用额度能否在全产品线使用

用户可以在使用试用额度购买提供试用服务的产品线,但请您选择与销售约定的产品线购买试用商品。

# 9. 购买试用商品时是否参加其他优惠活动

不参加,购买试用商品不参加其他优惠活动,不可使用代金券和赠送余额支付。

10. 是否所有商品试用都需要使用试用额度

不是,例如CDN等产品不需要使用试用额度购买试用商品,如需体验此类商品,请您联系金山云销售申请试用。